# ElephantSQL PostgreSQL as a Service

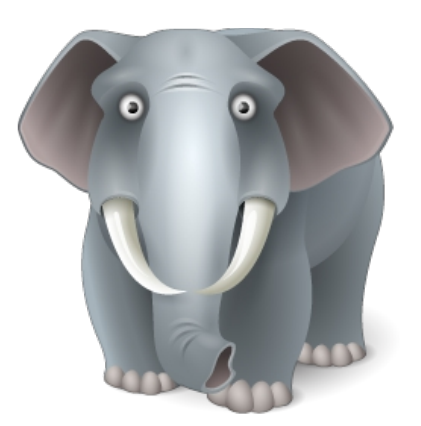

Product overview

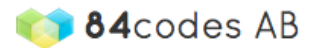

Last Updated 2015-10-16

### **Table of Contents**

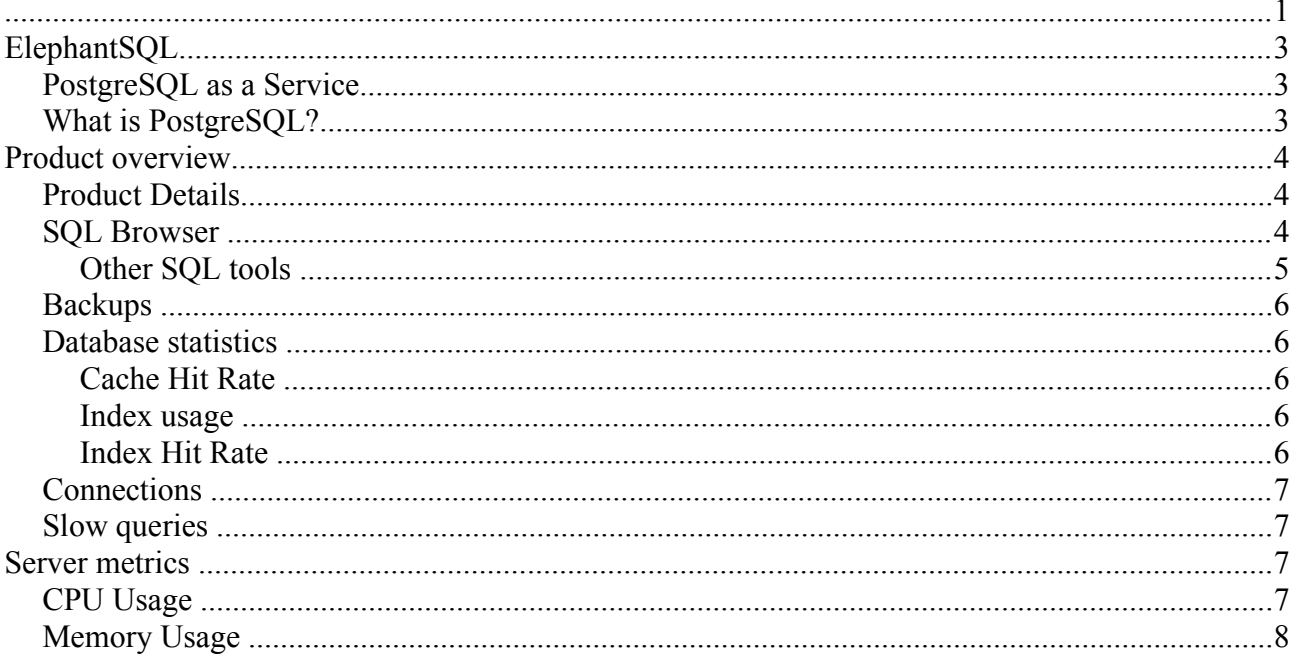

# **ElephantSQL**

ElephantSQL is a PostgreSQL hosting service provided by 84codes AB.

### **PostgreSQL as a Service**

**ElephantSQL is a PostgreSQL database hosting service.** ElephantSQL will manage administrative tasks of PostgreSQL, such as installation, upgrades to latest stable version and backup handling.

ElephantSQL is also integrated to several cloud application platforms (also known as PaaS). With a click of a button your database is provisioned in the same data center as your application is hosted, and is ready to be used immediately.

### **What is PostgreSQL?**

PostgreSQL is an open source, object-relational database management system.

## **Product overview**

ElephantSQL offer tools to simplify the usage of the PostgreSQL database. Various monitoring tools will help you to overview server metrics, backups are handled automatically and we make it very easy to do *Point in time recovery.* The instance details, such as connection URL, statistics, open connections and your slow queries can be seen at the details pages in the control panel. Here you will also be able to restore backups and rotate your password. If you are on a dedicated plan (Happy Hippo or larger) you will be able to view server metrics, you can set up followers and you can view information for all your databases.

### **Product Details**

Immediately after the instance is created it will be provisioned to you. The instance details, such as connection URL, statistics, connections and your slow queries can be seen at the details pages. From here will you also be able to restore backups and rotate your password. If you are on a dedicated plan (Happy Hippo or larger) you will be able to view server metrics, you can set up followers and you can view information for all your databases.

Connection URL format: *postgres://username:password@hostname/databasename*

#### **ElephantSQL Console** test

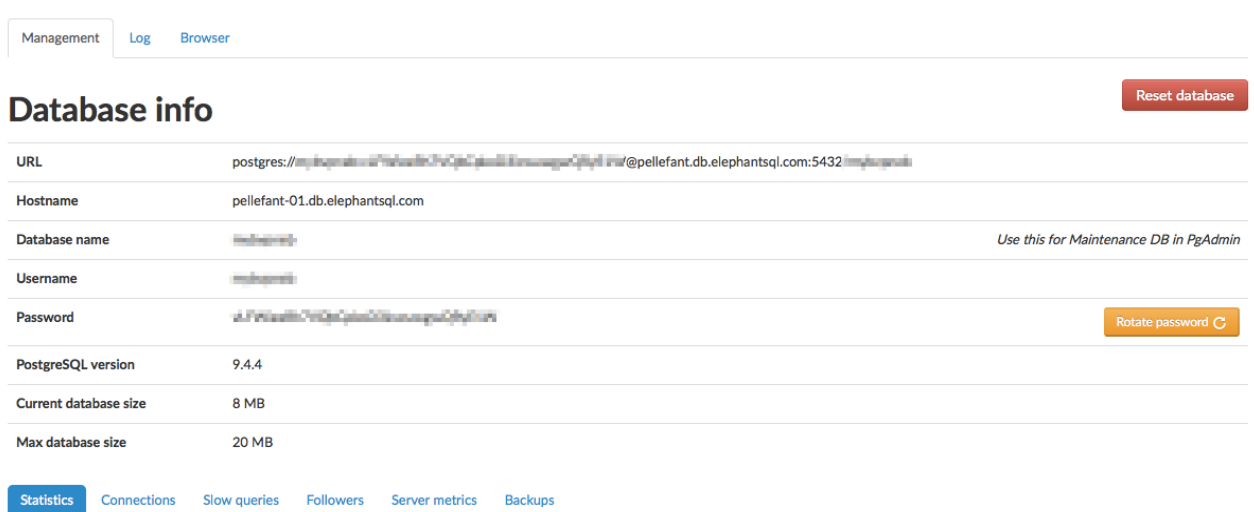

#### *Illustration 1: ElephantSQL Details*

Once you have created your account you can get started using your PostgreSQL database by using any of the guides listed here: [http://www.elephantsql.com/docs/index.html.](http://www.elephantsql.com/docs/index.html) These tutorials cover the basics of how to get started with ElephantSQL.

### **SQL Browser**

ElephantSQL provides a browser tool for sql queries where you can create, read, update and delete data direct from your web browser. A link to the browser can be found on the

Last Updated 2015-10-16

console page for your instance. The different available tables for the database can be found under the tables button to the right.

#### ElephantSQL Console test

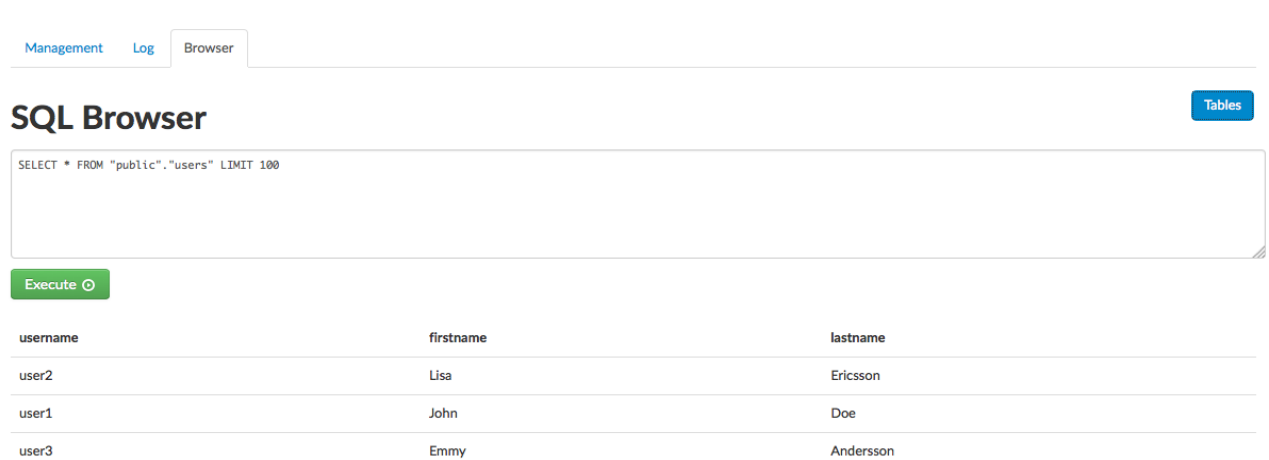

*Illustration 2: ElephantSQL SQL Browser*

#### **Other SQL tools**

Other tools that can be used when handling SQL data and your database instance are [pgAdmin,](http://www.elephantsql.com/docs/pgadmin.html) and [psql.](http://www.postgresql.org/docs/9.1/static/app-psql.html) *pgAdmin* is a graphical administration client for PostgreSQL and *psql* is a terminal-based tool for work with PostgreSQL.

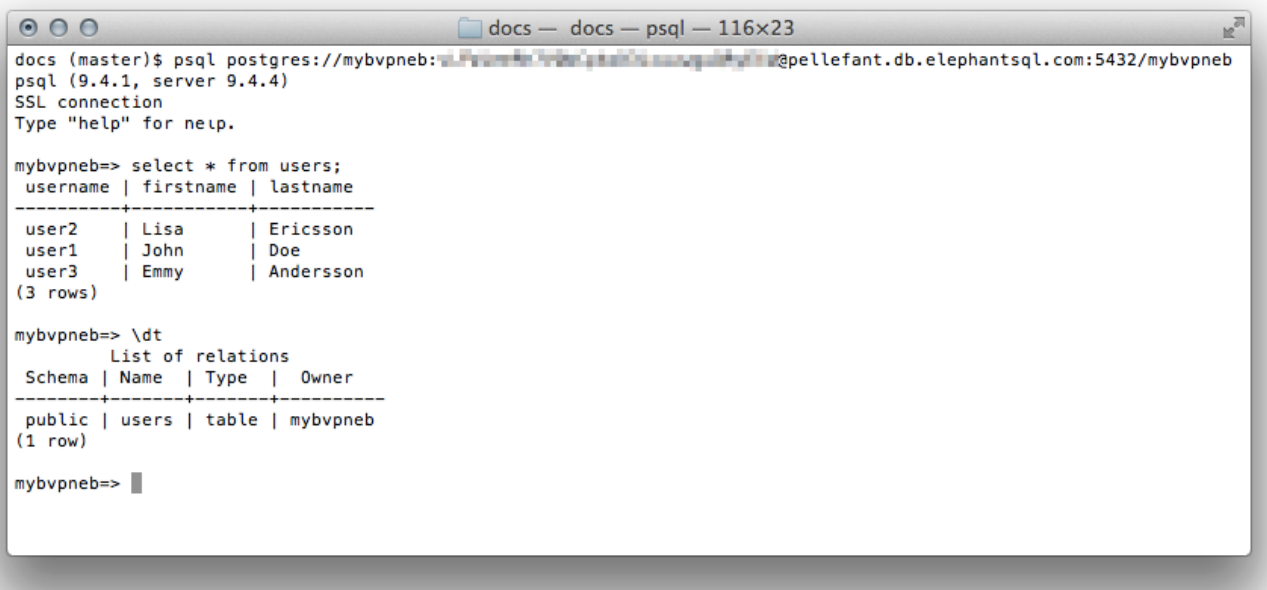

*Illustration 3: PSQL* 

### **Backups**

Automated backups are performed every day. These are stored in a cloud file storage so they are always accessible to you.

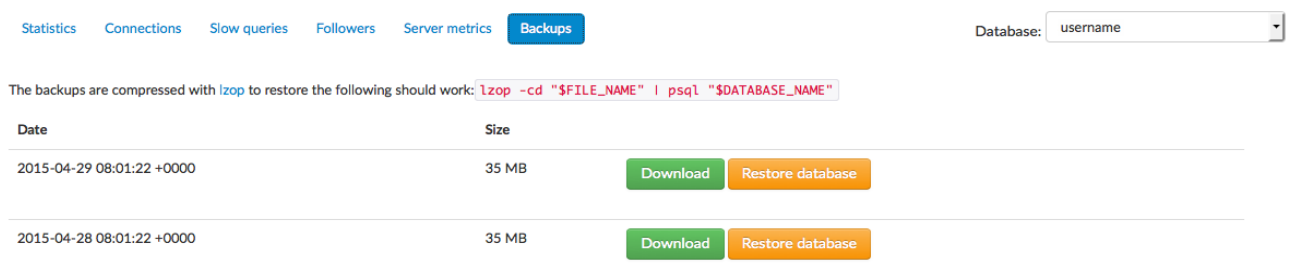

#### *Illustration 4: ElephantSQL Backups*

The backups are compressed with [lzop,](http://www.lzop.org/) to restore the data you can usually use the following: lzop -cd "\$FILE\_NAME" | psql "\$DATABASE\_NAME"

### **Database statistics**

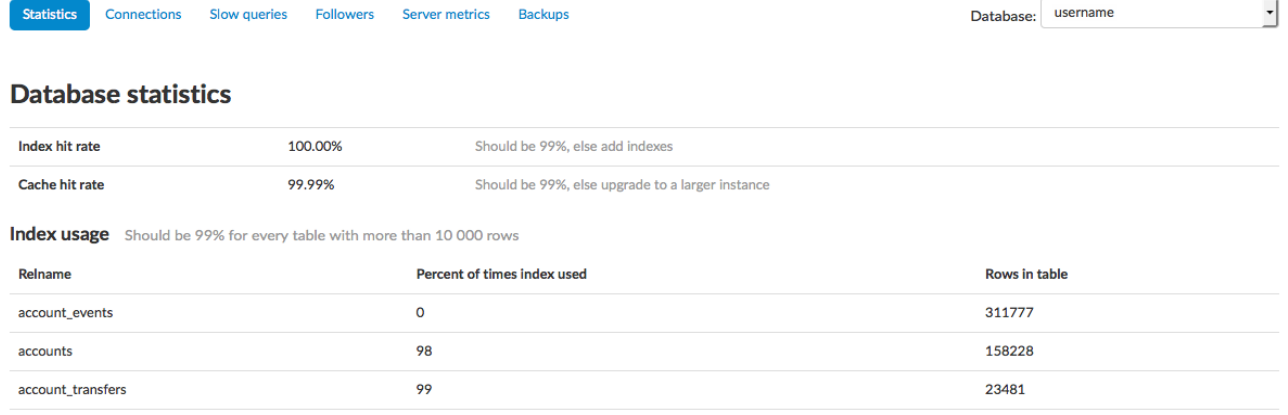

#### **Cache Hit Rate**

Usually (in many applications) only a fraction of the data is regularly accessed. Postgres is tracking access patterns of data and will on its own keep frequently accessed data in cache. Cache hit rate show how many of your indexes that are within your cache. Generally you want your database to have a cache hit rate of about 99%.

#### **Index usage**

If you're not somewhere around 99% on any table over 10,000 rows you may want to consider adding an index. Indexes are most valuable across very large tables. When examining where to add an index you should look at what kind of queries you're running and add indexs to some other id or on values that you're commonly filtering.

#### **Index Hit Rate**

Show how many of your indexes that are within your cache. You should have an index hit rate around 99%, similar to your regular cache hit rate.

### **Connections**

Open connections can be see in the tab open connections.

| <b>Statistics</b>                 | <b>Connections</b>         | Slow queries          | <b>Followers</b> | <b>Server metrics</b> | <b>Backups</b>                                       | Database: | username | $^\star$<br>_    |  |  |  |  |  |
|-----------------------------------|----------------------------|-----------------------|------------------|-----------------------|------------------------------------------------------|-----------|----------|------------------|--|--|--|--|--|
| <b>Open connections</b>           |                            |                       |                  |                       |                                                      |           |          |                  |  |  |  |  |  |
| <b>Since</b>                      | <b>Application</b><br>name | <b>Client address</b> | <b>State</b>     | Query                 |                                                      |           |          |                  |  |  |  |  |  |
| 2015-04-28<br>18:22:11<br>$+0000$ |                            | 10.8.162.212          | idle             |                       | SELECT hostname, username FROM servers               |           | Cancel   | <b>Terminate</b> |  |  |  |  |  |
| 2015-04-29<br>15:02:02<br>$+0000$ | ElephantSQL<br>Console     | 10.166.48.22          | idle             |                       | SELECT * FROM clusters c WHERE not deleted and ready |           | Cancel   | <b>Terminate</b> |  |  |  |  |  |

*Illustration 5: ElephantSQL Connections*

### **Slow queries**

Identify which queries that are running slowly in your system by checking the slow queries tab. Inefficient SQL queries can kill the performance of your application.

| <b>Statistics</b>                                                        | <b>Connections</b> |             | <b>Slow queries</b> | <b>Followers</b> |                      | <b>Server metrics</b><br><b>Backups</b>                      | Database: | username | $\cdot$ |  |  |
|--------------------------------------------------------------------------|--------------------|-------------|---------------------|------------------|----------------------|--------------------------------------------------------------|-----------|----------|---------|--|--|
| <b>Slow queries</b> No query returning one row should be slower than 1ms |                    |             |                     |                  |                      |                                                              |           |          |         |  |  |
| <b>Total</b><br>time                                                     | Calls              | <b>Rows</b> | Avg.<br>time        | Avg.<br>time/row | Cache<br>hit<br>rate | Query                                                        |           |          |         |  |  |
| 4073724<br>ms                                                            | 40450173           | 40450173    | 0 <sub>ms</sub>     | 0 <sub>ms</sub>  | 100 %                | UPDATE "databases" SET "current_size" = ? WHERE $('id' = ?)$ |           |          | Explain |  |  |
| 982927<br>ms                                                             | 15798              | 41413213    | 62<br>ms            | 0 <sub>ms</sub>  | 100 %                | SELECT * FROM "databases" WHERE ("deleted" IS FALSE)         |           |          | Explain |  |  |

*Illustration 6: ElephantSQL Slow queries*

# **Server metrics**

#### **For dedicated plans only**

ElephantSQL offers various monitoring tools. These tools will address performance issues promptly and automatically, before they impact your business. ElephantSQL monitoring include diagrams for CPU and Memory usage.

### **CPU Usage**

CPU Usage referes to how much work your processor is doing.

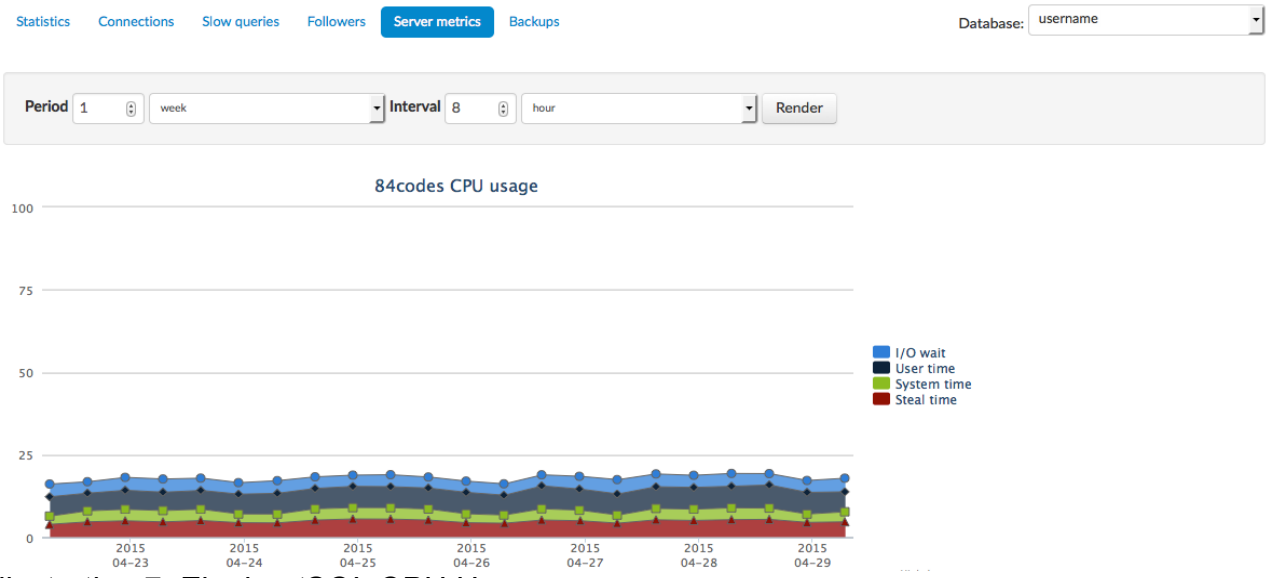

*Illustration 7: ElephantSQL CPU Usage*

• **I/O Wait:**

Show percentage of time spent by the CPU waiting for a IO (input/output) operation to complete, the percentage of time the CPU have to wait on the disk.

• **User time:**

Show percentage of time your program spends executing instructions in the CPU. In this case, the time the CPU spent running PostgreSQL.

If this is high it probably means you are on the limit of what your server can handle. You should consider upgrading before lack of CPU power becomes an serious issue.

• **System time:**

Describes percentage of time the CPU spent running OS tasks.

• **Steal time:**

Percentage of CPU time "stolen" by the virtualization system - time spent when the virtual CPU waits for a real CPU. If this is high it means that you are using to much CPU power. This can seriously impacting the performance of your server. You should probably upgrade to a larger instance.

### **Memory Usage**

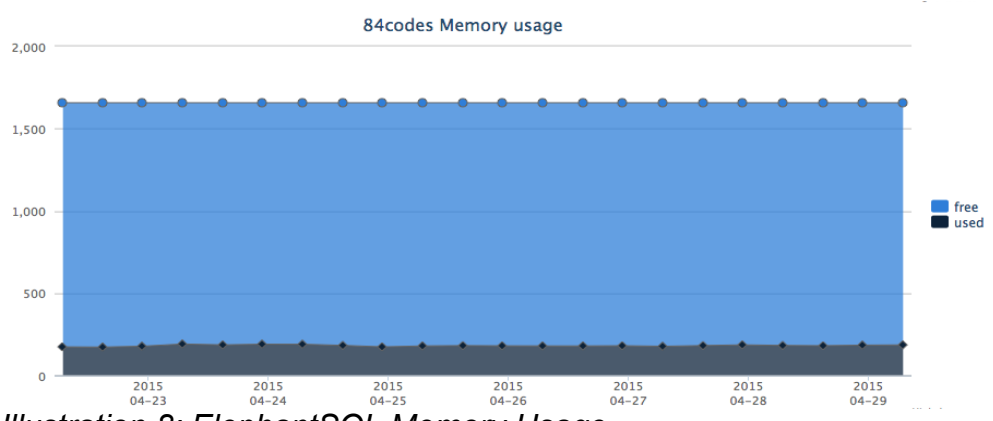

*Illustration 8: ElephantSQL Memory Usage*

- **Used:** Percentage of used memory.
- **Free:** Percentage of free memory.